### Representation of sequence – sequence file format

1.) FASTA – simple and clean

> gene\_name, (other info)

MASASASKJHKLJLKJLDSDFSF

SSDSASFSFD...

<u>Practice / DIY</u>: retrieve sequence in Fasta format and save the file in the local computer.

#### **Public Resources for Bioinformatics**

❖ Databases - how to find relevant information.

Analysis Tools

Observe: List of databases and service at NCBI, EBI, KEGG, and Ensembl.

### Pet Project: Identify an ortholog of..

#### IL6, or your favorite gene

#### Make a folder for the project in /GMS6014/

- Generate subfolders, e.g. "info", "seqs".
  - /seqs/ for raw sequence files in fasta format.
  - /info/ for saving webpages of curated entry.

#### Observe/Practice

Search for IL6 (or your favorite gene) in the Gene database and the Proteins databases.

- why do we get so many hits?

Search for IL6 in the default "All Text" vs. search in the [Gene Name] field only in the Gene database.

Compare results.

## Database concept – tables in relational databases

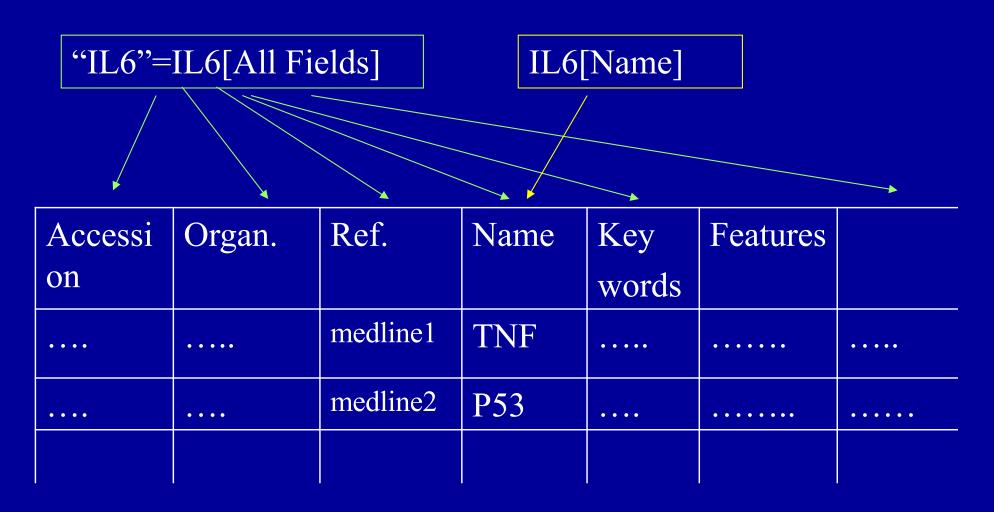

Gene table

# Database concept – relationship between tables allows linkage

| Accessi | Organ. | Ref.       | Name | Key<br>words | Features |      |
|---------|--------|------------|------|--------------|----------|------|
| ••••    | ••••   | medline1   | P27  | ••••         | •••••    | •••• |
| ••••    | ••••   | (medline2) | P53  |              | •••••    |      |
|         |        |            |      |              |          |      |

**Protein table** 

| ID       | title | year | author | abstract |      |
|----------|-------|------|--------|----------|------|
|          |       |      |        |          |      |
| medline1 | ••••  | 1970 |        | ••••     | •••• |
| medline2 |       | 1980 |        | ••••     |      |
|          |       |      |        |          |      |

Reference table

#### Observe/Practice

Observe the links from the IL6 Gene page:

- > RefSeq
- > OMIM
- > SNP
- > GEO
- > Etc.

Gene Entry is the pivotal point for many NCBI resources.

## Representation of genes and related information

The need to represent associated info with sequence

- Different aspects of the gene (such as protein, nucleotide, structure (PDB), OMIM etc.)
- Specialized databases (such GEO, SNP)
- Complex / customized data structure
  - Object-oriented data representation

#### **Observe**

Observe entries involving IL6 (or your gene) in Reactome.

### Pet Project: Identify an ortholog of..

#### IL6, or your favorite gene

What can we know about this gene?

- Search for "curated" databases.
- To prepare for future analysis, save annotated sequence files as genename.html (in a target folder).
- For downstream sequence analysis, save pure sequence as FASTA format file.

## Where and how much information are available for my gene?

Observe: The information contents and presentation format for the same gene in NCBI Genes, NCBI protein, and UniProt, etc..

#### **Public Resources for Bioinformatics**

•Databases: how to find relevant information.

> Analysis Tools

#### Public Resources (II) - Analysis tools

- Web-based analysis tools easy to use, but often with less customization options.
- Stand-alone analysis tools requires installation and configuration, but provides more customization options.
- **Commercial analysis tools.**
- Scripting for bioinformatics projects (GMS6232).

#### web-based tools

- Identification of web-based bioinformatics resources.
  - Portals, lists,
  - Google search
- Organization
  - -Bookmark.
  - -html page.

#### web-based tools

Practice – Identify QPCR primer pairs for your gene of interest.

### Your laptop and HiPerGator

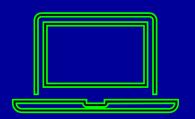

Your own laptop

How to install program

How to organize projects

Transfer scripts & results

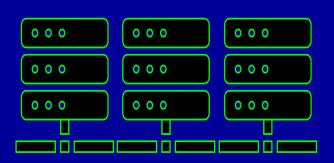

- HiPerGator
  - Log in & navigate
  - Submit a job

#### Practice: log into UFHPC / Linux server.

#### Mac user, type in terminal:

\$ ssh username@hpg2.rc.ufl.edu

#### Windows, Open in Putty:

hpg2.rc.ufl.edu

once you are in, move to your working dir:

>cd /blue/gms6014/share/<firstname>